# Several Streams Recording

### Example of streamer with recording of several published video streams in one session

This streamer can be used to publish and record several WebRTC streams simutaneously to Web Call Server in one session.

This example does not work in iOS Safari. It is recommended to use desktop PC/Mac browser.

On the screenshot below 5 streams are publishing and recording

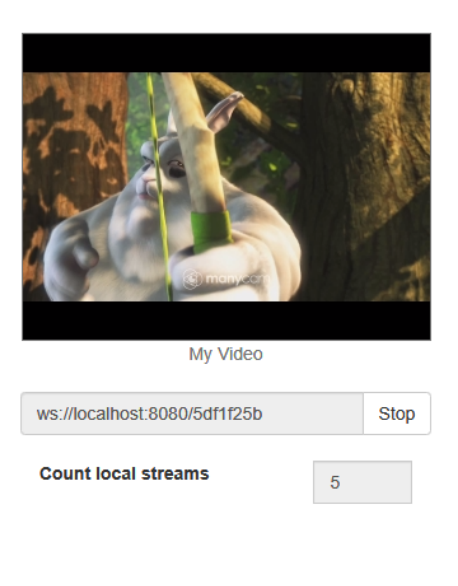

## **Several Streams Recording**

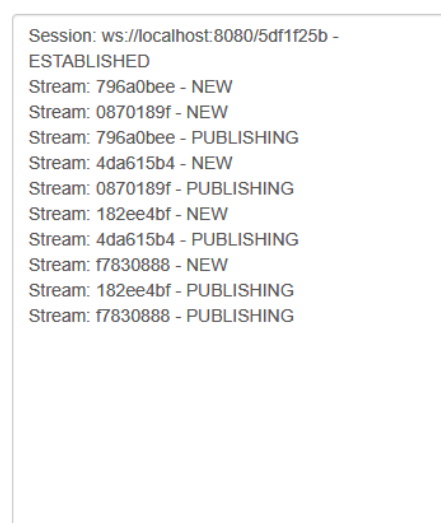

### Code of the example

The path to the source code of the example on WCS server is:

/usr/local/FlashphonerWebCallServer/client2/examples/demo/streaming/several\_streams\_recording

- several\_streams\_recording.css file with styles
- several\_streams\_recording.html page of the streamer
- several\_streams\_recording.js script providing functionality for the streamer

This example can be tested using the following address:

https://host:8888/client2/examples/demo/streaming/several\_streams\_recording/several\_streams\_recording.html

Here host is the address of the WCS server.

#### Analyzing the code

To analyze the code, let's take the version of file several\_streams\_recording.js with hash ecbadc3 which is available [here](https://github.com/flashphoner/flashphoner_client/blob/a50755e29880257c90aef69bcaac7843236e3ad0/examples/demo/streaming/several_streams_recording/several_streams_recording.js) and can be downloaded in build [2.0.212](https://flashphoner.com/downloads/builds/flashphoner_client/wcs_api-2.0/flashphoner-api-2.0.212-ecbadc3d0850a638ae9eb784708539780a1ffbef.tar.gz).

1. Initialization of the API

Flashphoner.init() [code](https://github.com/flashphoner/flashphoner_client/blob/a50755e29880257c90aef69bcaac7843236e3ad0/examples/demo/streaming/several_streams_recording/several_streams_recording.js#L12)

Flashphoner.init();

2. Connection to server.

Flashphoner.createSession() [code](https://github.com/flashphoner/flashphoner_client/blob/a50755e29880257c90aef69bcaac7843236e3ad0/examples/demo/streaming/several_streams_recording/several_streams_recording.js#L59)

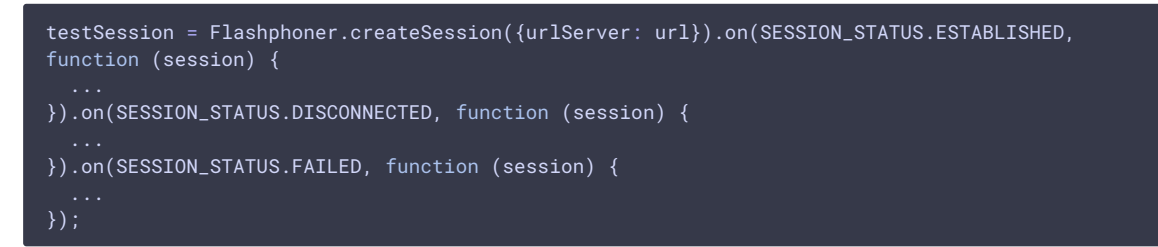

3. Receiving the event confirming successful connection

```
code
```

```
testSession = Flashphoner.createSession({urlServer: url}).on(SESSION_STATUS.ESTABLISHED,
function (session) {
 addSessionStatusLog(session);
 publishStreams(session);
}).on(SESSION_STATUS.DISCONNECTED, function (session) {
});
```
#### 4. Video streaming

Session.createStream(), Stream.publish() code

When stream is created, the following parameters are passed

- streamName name of the stream
- IocalVideo div element, in which video from camera will be displayed
- record: true to enable stream recording

Every stream is added to streams array

```
var stream = session.createStream({
   name: streamName,
    display: localVideo,
    record: true,
    receiveVideo: false,
    receiveAudio: false
\overline{\hspace{0.1cm}}\});
addStatusLog(stream);
stream.publish();
streams.push(stream);
```
5. Receiving the event confirming successful streaming

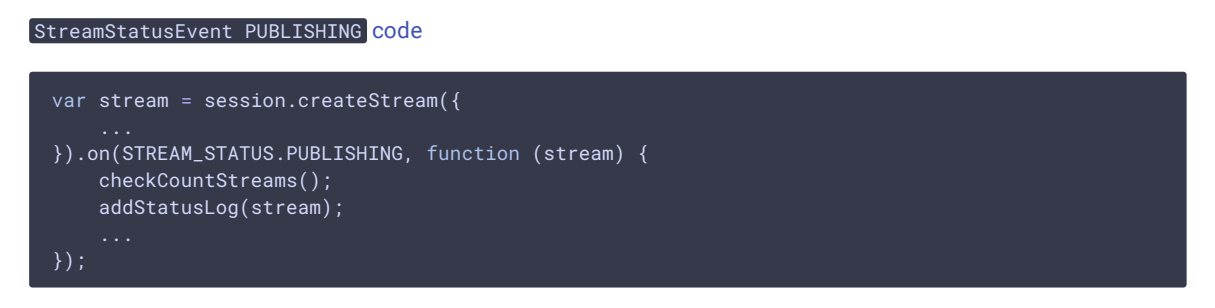

6. Streams count checking and publishing new streams until desired value is reached

[code](https://github.com/flashphoner/flashphoner_client/blob/a50755e29880257c90aef69bcaac7843236e3ad0/examples/demo/streaming/several_streams_recording/several_streams_recording.js#L75)

```
function checkCountStreams() {
    var $publishBtn = $("#publishBtn");
    if ($publishBtn.text() === "Start" && $publishBtn.prop('disabled') ) {
       if (streams.length < $("#countStreams").val()) {
           publishStreams(session);
        } else {
           toRecordedState();
        }
}
```
#### 7. Streaming stop

```
code
```

```
function toRecordedState() {
    $("#publishBtn").text("Stop").off('click').click(function () {
       for (var i in streams) {
           streams[i].stop();
       streams = [];
       toInitialState();
   }).prop('disabled', false);
}
```
8. Receiving the event confirming successful streaming stop

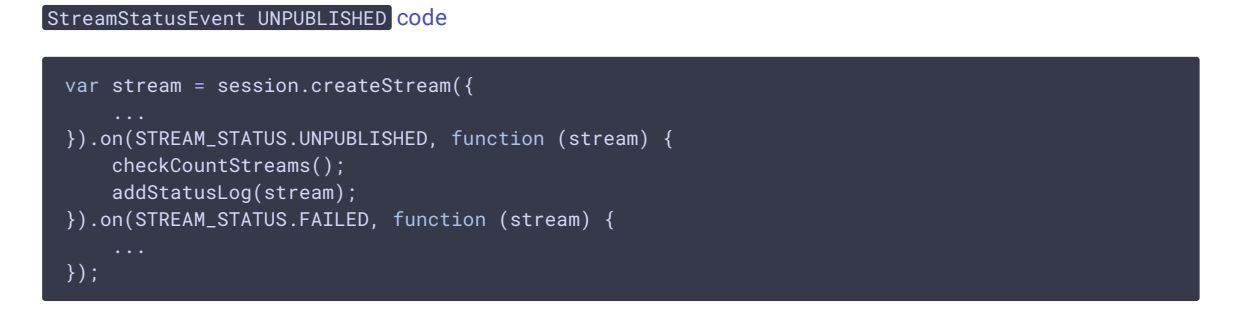